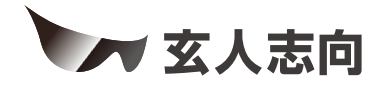

## KR-U3G2HUBHDMPD-M.2 **ユーザーマニュアル**

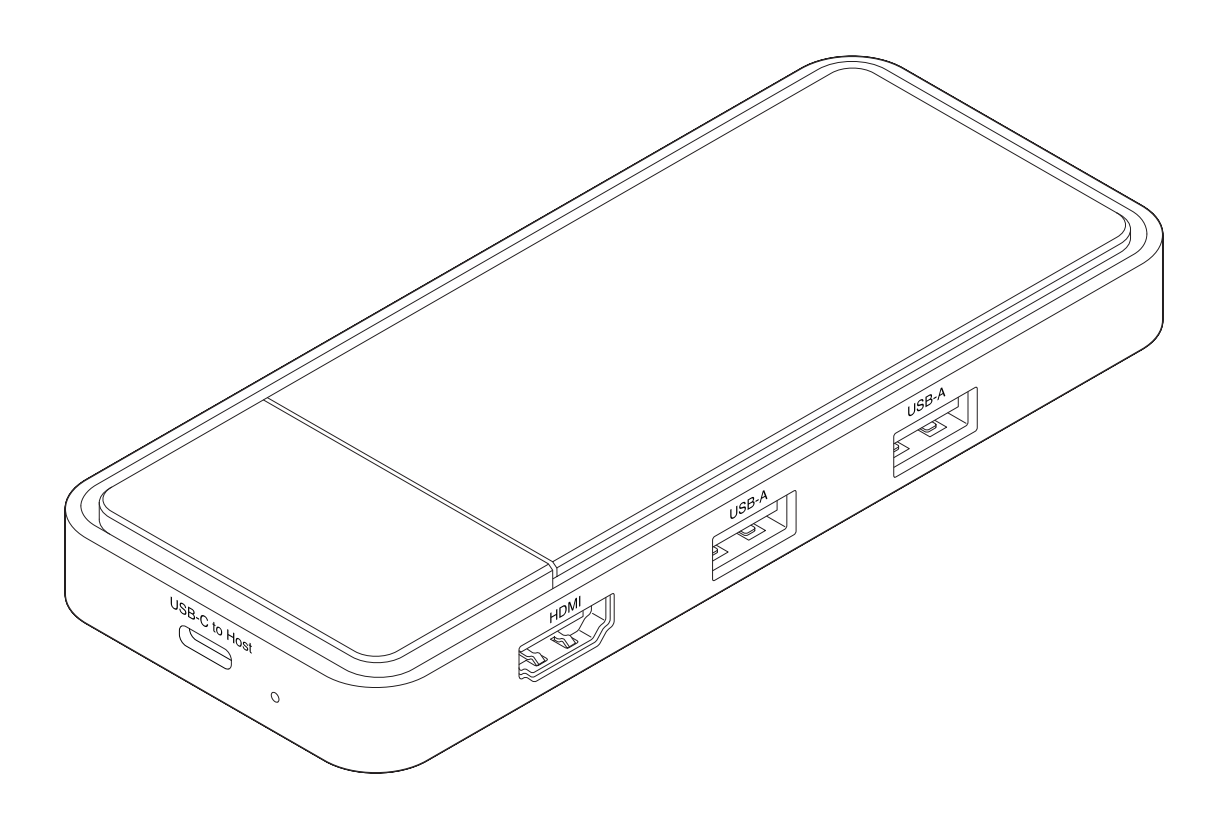

## *https://www.kuroutoshikou.com/*

35022668-01 2023.3

# <span id="page-1-0"></span>**安全にお使いいただくために必ずお守りくだ さい**

お客様やほかの人々への危害や財産への損害を未然に防ぎ、本製品を安全にお使いいただくために守ってい ただきたい事項を記載しました。

正しく使用するために、必ずお読みになり、内容をよく理解された上でお使いください。なお、本書には当社製 品だけでなく、パソコンシステム運用全般に関する注意事項も記載されています。

本製品およびパソコンの故障/トラブルや、いかなるデータの消失・破損または、取り扱いを誤ったために生じ た本製品の故障/トラブルは、当社の保証対象には含まれません。あらかじめご了承ください。

## **使用している表示と絵記号の意味**

#### **警告表示の意味**

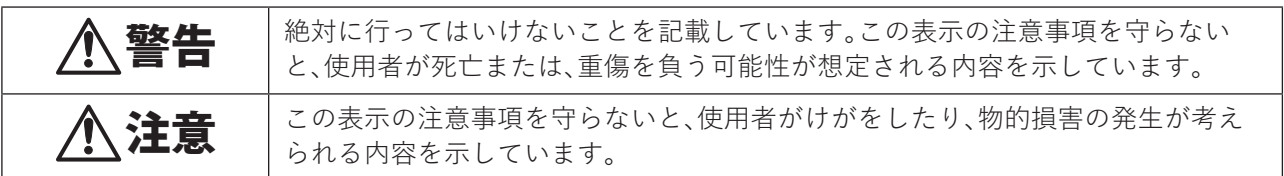

**絵記号の意味**

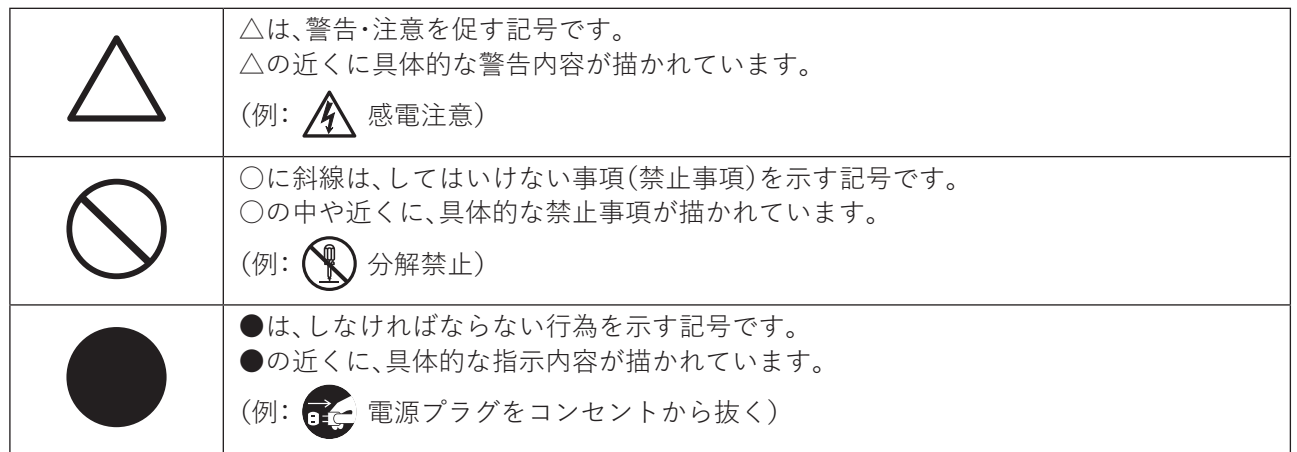

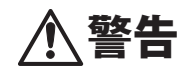

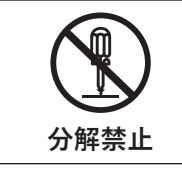

本製品の分解・改造・修理を絶対にしないでください。 火災、感電や故障の原因になります。また、本製品のシールやケースを取り外した場合、 修理をお断りすることがあります。

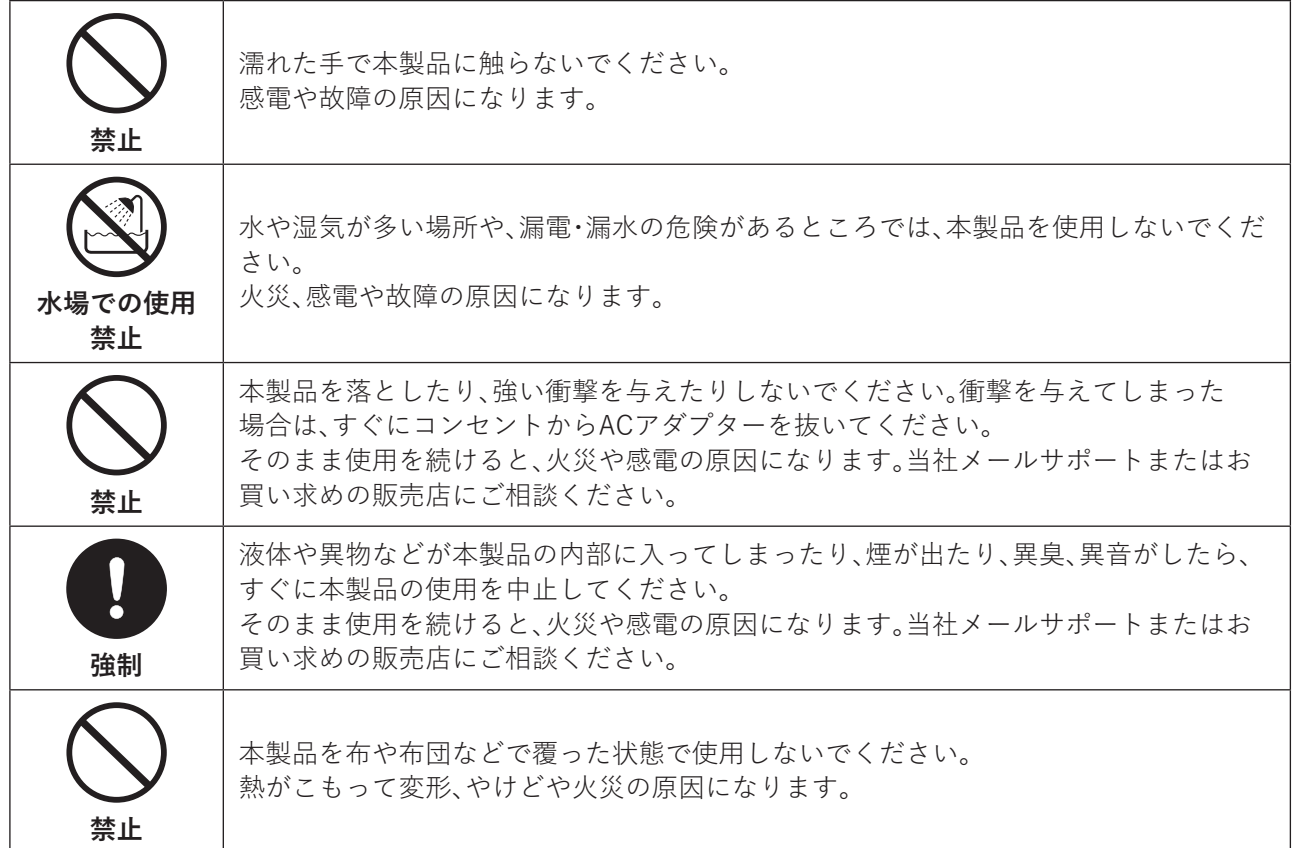

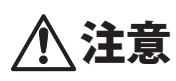

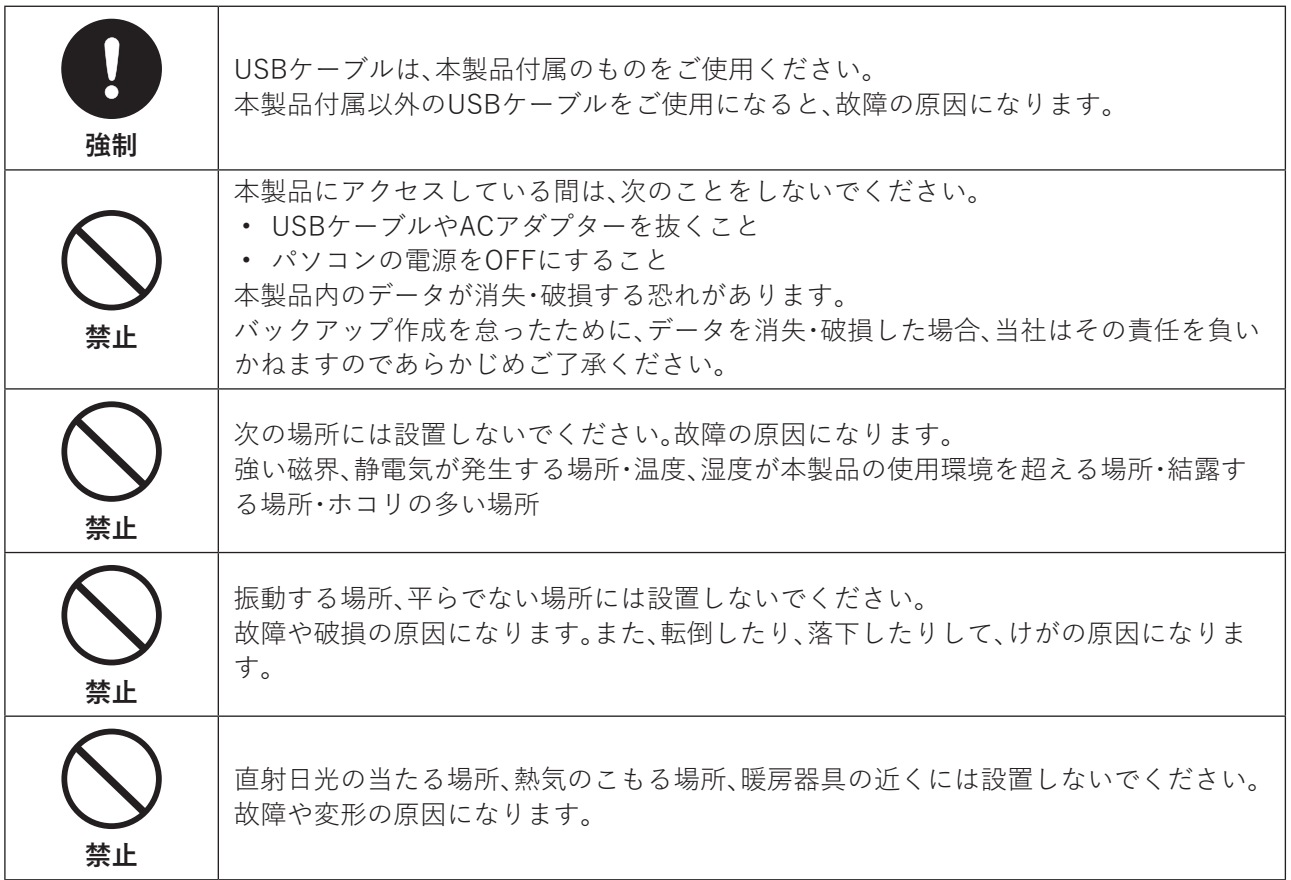

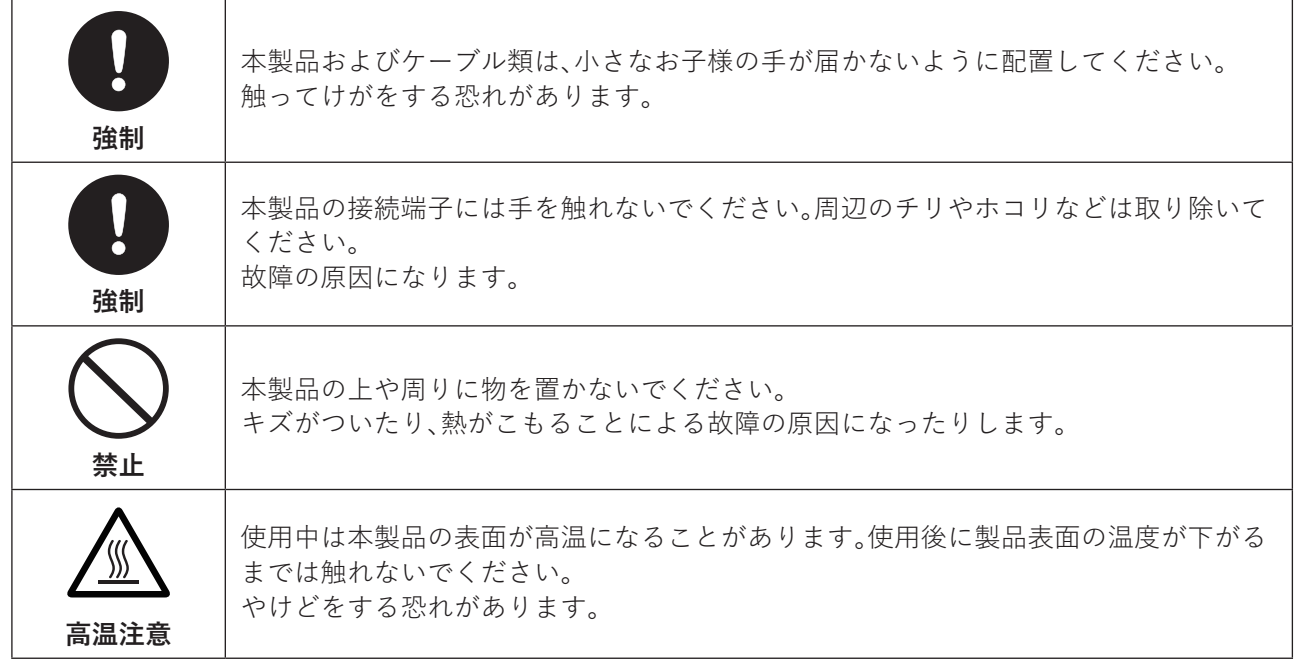

## <span id="page-4-0"></span>**本書について**

- 本書の著作権は、シー・エフ・デー販売株式会社(以降、「当社」と表記します)に帰属します。本書の一部また は全部を当社に無断で転載、複製、改変などを行うことは禁じられております。
- 本書に記載された仕様、デザイン、その他の内容については、改良のため予告なしに変更される場合があ り、現に購入された製品とは一部異なることがあります。
- 本書の内容に関しては万全を期して作成していますが、万一ご不審な点や誤り、記載漏れなどがありまし たら、玄人志向メールサポートフォーム([https://www.kuroutoshikou.com/help/kurouto\\_mailsupport/](https://www.kuroutoshikou.com/help/kurouto_mailsupport/)) までご連絡ください。
- 本製品(付属品等を含む)を輸出または提供する場合は、外国為替及び外国貿易法および米国輸出管理関連 法規等の規制をご確認の上、必要な手続きをおとりください。
- 本製品の使用に際しては、本書に記載した使用方法に沿ってご使用ください。特に、注意事項として記載さ れた取扱方法に違反する使用はお止めください。

## **使用上の注意**

- 本製品内部からの放熱により製品が熱くなりますが、異常ではありません。
- ケーブル類を引っ張って本製品を動かさないでください。故障の原因になります。
- 本製品の動作中に停電が起こった場合(雷などによる瞬間的な停電も含む)、本製品が故障したり、SSD内 のデータが消失・破損したりする恐れがあります。また、データの書き込み中だった場合、そのデータは書 き込まれません。
- シンナーやベンジンなどの有機溶剤で、本製品を拭かないでください。 本製品の汚れは、乾いたきれいな布で拭いてください。汚れがひどい場合は、きれいな布に中性洗剤を含ま せ、かたくしぼってから拭き取ってください。

### **制限事項**

- ACアダプターを抜き挿しするときに、USBとHDMIの一時切断・再接続が発生します。データの読み書き中 に ACアダプターを抜き挿ししないでください。ファイルの破損・消失の原因になります。
- Display Port Alt-Modeに対応していないWindowsパソコンのUSB Type-C端子に接続した場合、「ディス プレイの接続が制限される可能性があります」などのメッセージが表示されることがあります。
- 本製品付属のUSBケーブルは、パソコン/タブレット本体のUSB Type-C端子へ直接接続してください。 USBハブ経由で接続した場合、正しく動作しない場合があります。
- 純正チェックを行う機器(Nintendo Switch™など)へ接続した場合、本製品からはHDMI映像が出力されな いなどの制限が生じることがあります。
- PD-IN USB-CポートへUSB Type-C機器を接続する場合、パソコン/タブレットの給電能力が15W (5V/3A)必要です。
- 接続するパソコン/タブレットの電源状態によっては、HDMI出力などの機能が制限されたり、再接続した りすることがあります。
- 接続するパソコン/タブレットからの電源供給が不足すると機能が制限されることがあります。USB PD対 応ACアダプターを使用して電力を供給してください。
- パソコン/タブレットとの接続には本製品付属のUSBケーブルを使用してください。ほかのケーブルを 使用した場合、HDMIが出力されない、パソコン/タブレットへ電源供給されないなどの問題が発生するこ とがあります。
- M.2 NVMe SSDは消費電力が大きいため、M.2 NVMe SSDを取り付けた状態でUSBバスパワー動作デバ イスをUSBポートに接続したとき、電力の不足により正しく動作しない場合があります。
- 熱伝導シートは消耗部品です。再利用できなくなったときは、市販のM.2 SSD用1.5mm厚をお買い求めく ださい。

# 目次

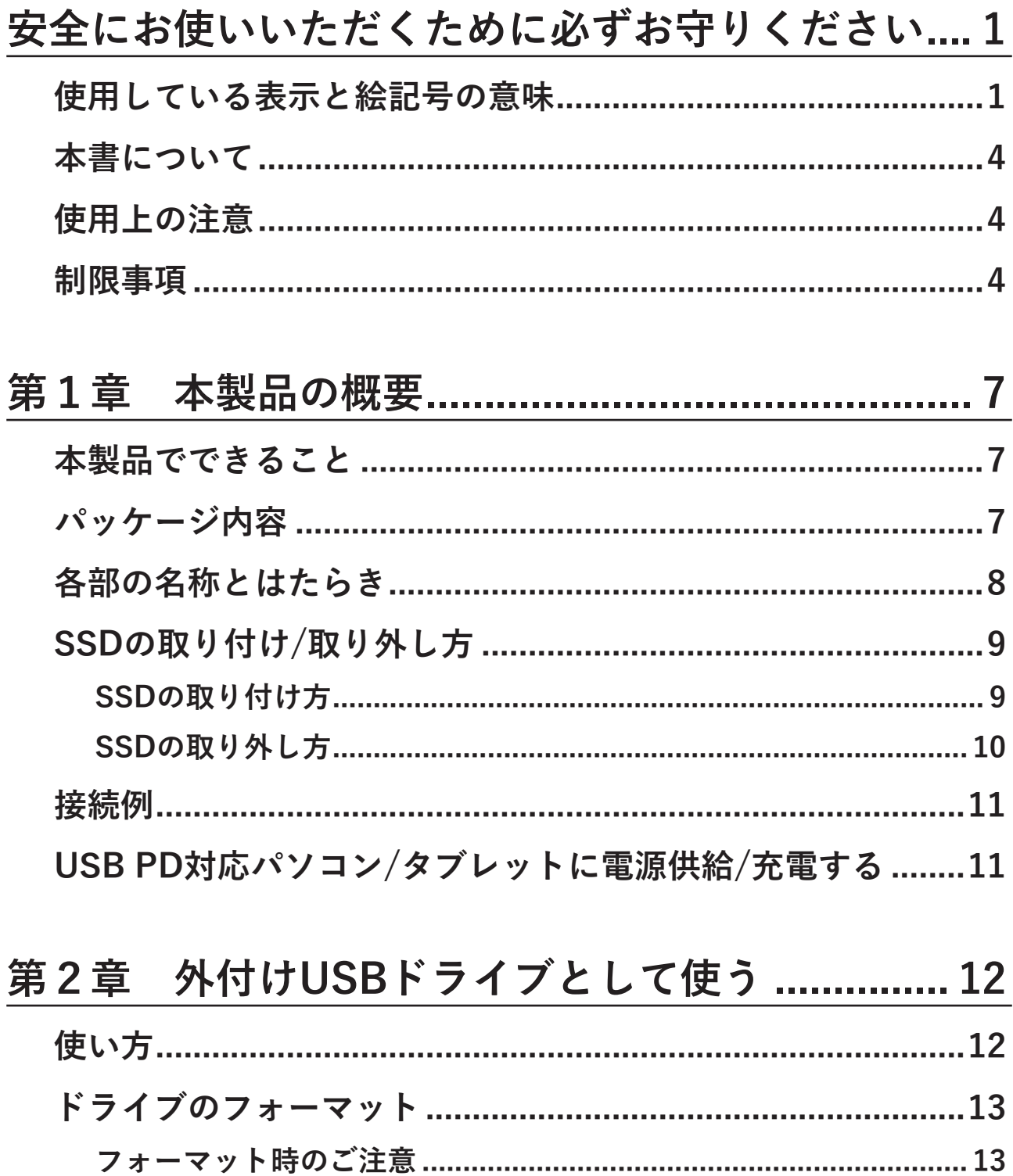

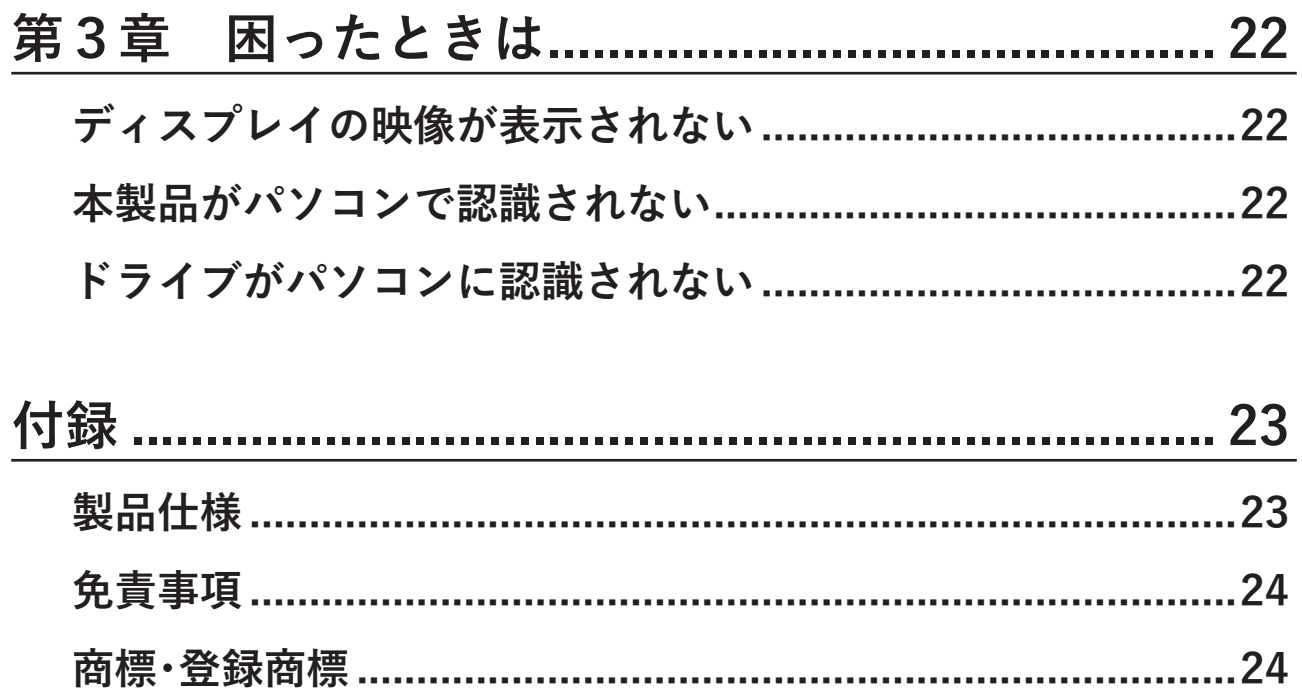

# <span id="page-7-0"></span>**第1章 本製品の概要**

## **本製品でできること**

ケーブル1本で、充電器、液晶モニター、キーボード、マウスも接続可能なUSB Type-C接続のM.2 NVMe SSD ケースです。

- Display Port Alt-Modeに対応したパソコンで、HDMI出力ポートより映像出力が可能です。
- Display Port 1.4 Alt-Mode以上に対応したパソコンで、4K60Hz/HDR出力が可能です。
- USB PDに対応したパソコンに付属するACアダプターをPD-IN USB-Cポートに接続すれば、パソコンへ の電源供給が可能です。

## **パッケージ内容**

パッケージには、次のものが梱包されています。万が一、不足しているものがありましたら、初期不良対応期間 内にお買い求めの販売店にご連絡ください。 初期不良対応期間についての詳細は、販売店に確認してください。

- 本体............................................................................................ 1台
- USBケーブル(Type-C to Type-C、USB PD 100W対応)...... 1本
- 熱伝導シート............................................................................. 1枚

**メモ:** 別紙で追加情報が添付されている場合は、必ず参照してください。

## <span id="page-8-0"></span>**各部の名称とはたらき**

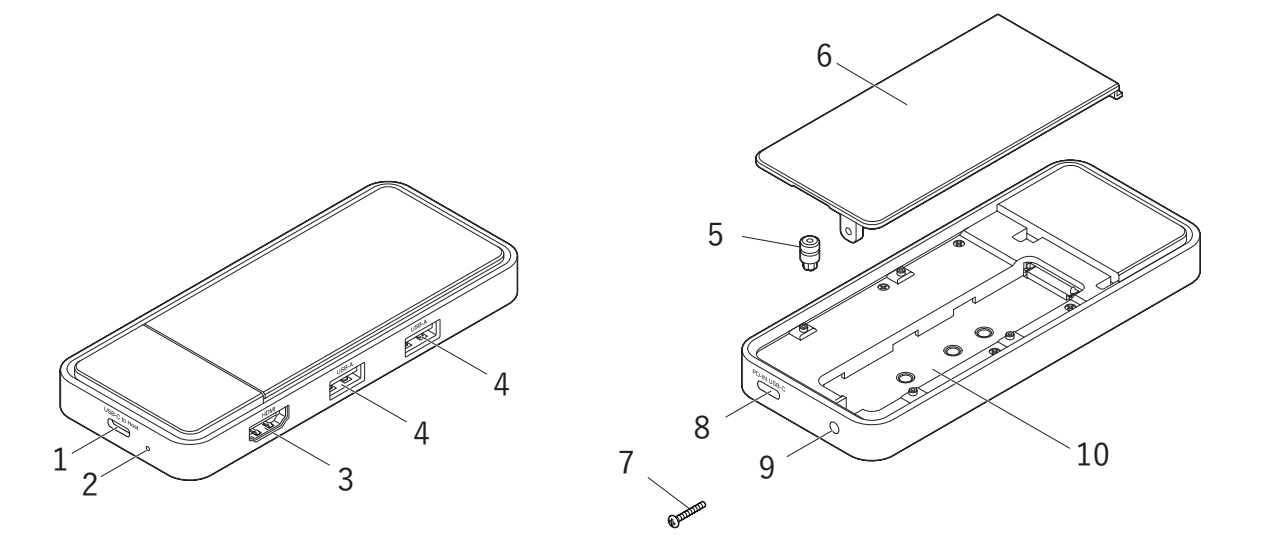

#### **1 USB-C to Hostポート**

付属のUSBケーブルを使用してパソコン/タブレットのUSB Type-C端子に接続します。

#### **2 電源ランプ**

電源が入っていると点灯します。

#### **3 HDMI出力ポート**

HDMIケーブルで、HDMI対応TVやモニターと接続します。

**4 USB-Aポート** USB Type-A機器を接続します。

#### **5 M.2 SSD固定用のゴム部品**

工場出荷時はM.2 NVMe SSD用スロット内の穴に取り付けられています。

**6 カバー**

M.2 NVMe SSD用スロットのカバーです。

#### **7 ねじ(カバー固定用)**

工場出荷時は製品本体に取り付けられています。

#### **8 PD-IN USB-Cポート**

USB PD対応のACアダプターまたはUSB Type-C機器を接続します。

#### **9 ねじ止め穴**

ねじ(カバー固定用)でカバーを固定します。

#### **10 M.2 NVMe SSD用スロット**

M.2 NVMe SSDを取り付けて外付けドライブとして使用可能です。

## <span id="page-9-0"></span>**SSDの取り付け/取り外し方**

SSDを取り付けたり、取り外したりするときは、パソコン/タブレットおよびACアダプターの接続を取り外し て本製品の電源がOFFの状態で行ってください。

#### **SSDの取り付け方**

# **1 ドライバーでねじを外して、カバーを取り外します。** 中からM.2 SSD固定用のゴム部品を取り出してください。

**2 M.2 NVMe SSDをソケットの丸で囲ってある切り欠けにあわせて斜め方向に挿し込みます。 メモ:** 本製品で使用可能なM.2 SSDは、NVMeタイプ(M-KeyまたはB&M-Key端子形状)です。ソケット

に取り付け可能でもSATA専用タイプのM.2 SSDは使用できません。

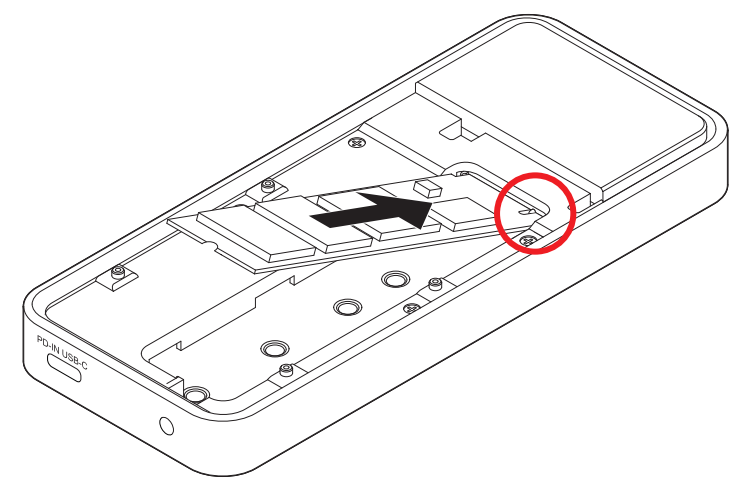

<span id="page-10-0"></span>**3 M.2 SSD固定用のゴム部品をSSDのくぼみに取り付けてから、SSDを押し下げてM.2 SSD固定用のゴ ム部品の下部を位置があう穴に挿し込みます。**

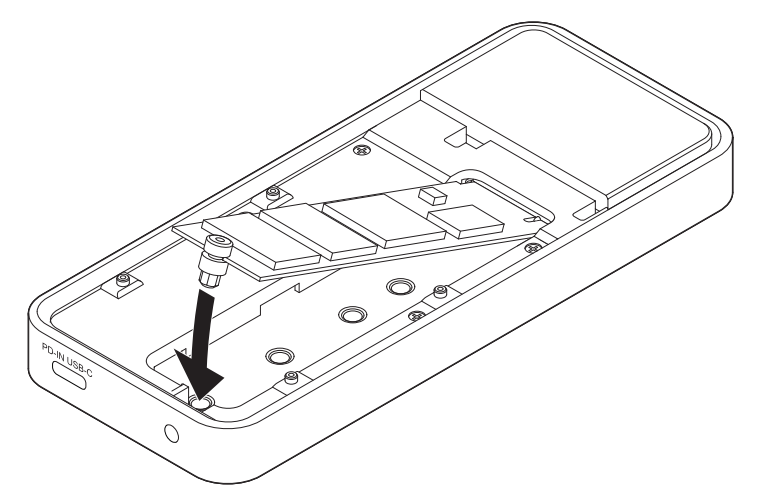

**4 付属する熱伝導シートをSSDの上面に載せてからカバーを元通りに閉じて、ねじ止めをします。**

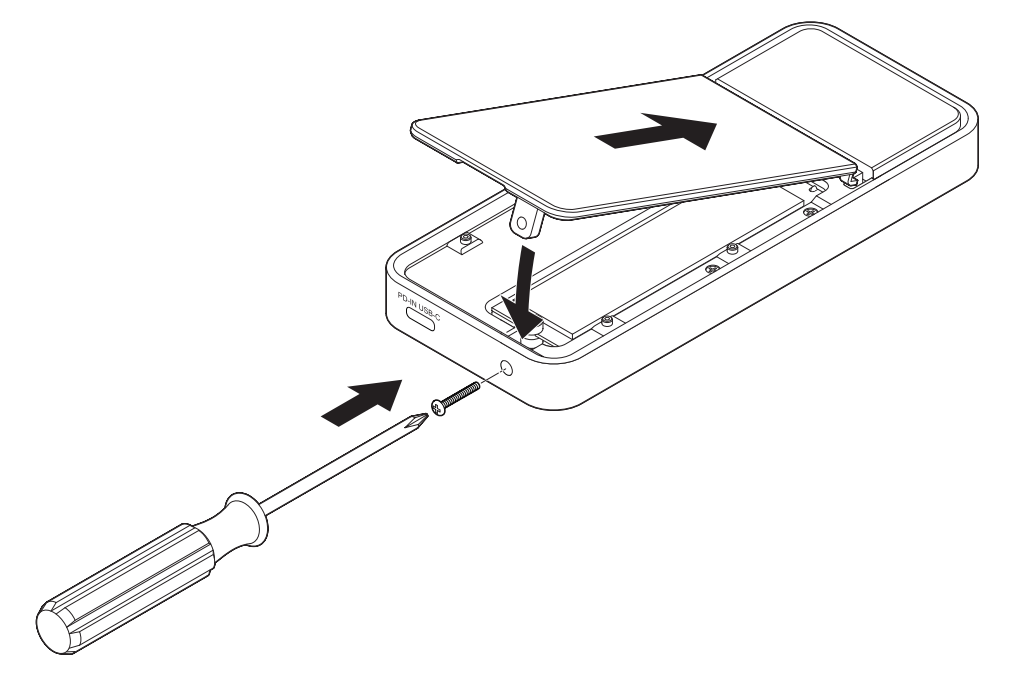

#### **SSDの取り外し方**

**1 ドライバーでねじを外して、カバーを取り外します。**

カバーからSSDと熱伝導シートを取り外します。

- **2 M.2 SSD固定用のゴム部品を無くさないようM.2 NVMe SSD用スロットの底の穴に取り付けます。**
- **3 カバーを元通りに閉じて、ねじ止めをします。**

## <span id="page-11-0"></span>**接続例**

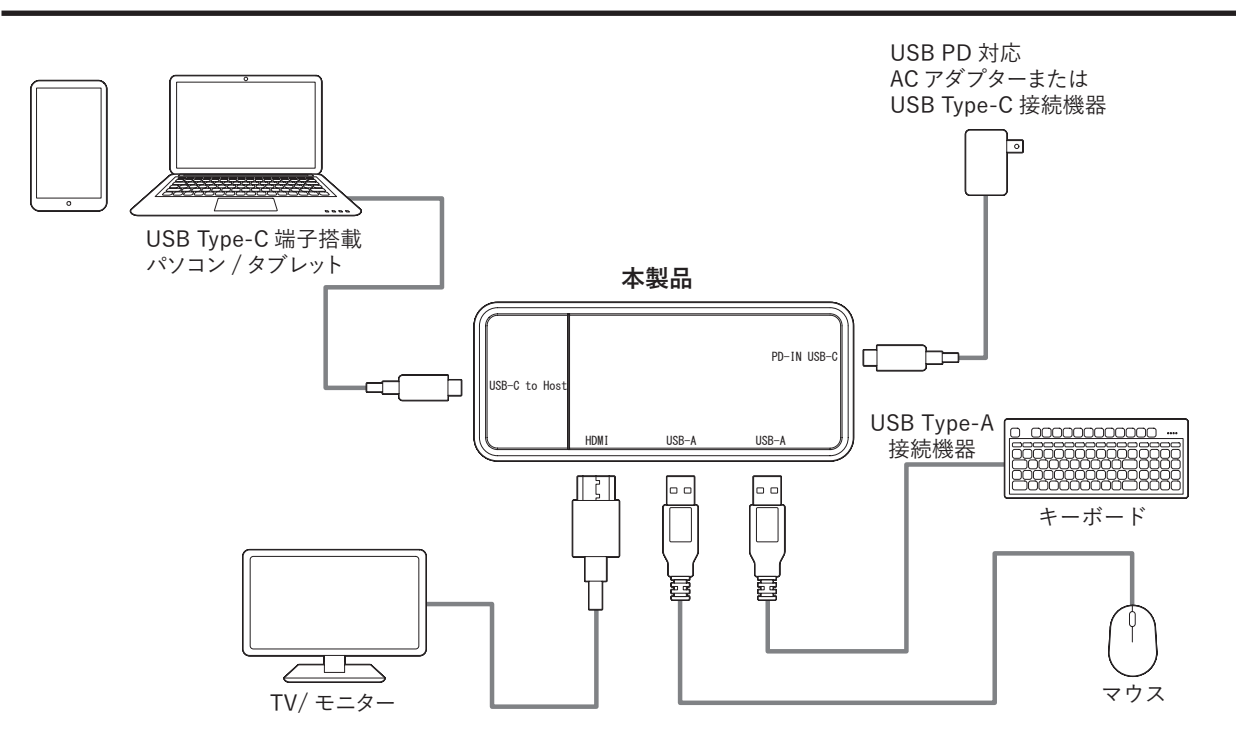

## **USB PD対応パソコン/タブレットに電源供給/充電する**

USB PD対応のパソコン/タブレットを本製品経由で充電する場合は、パソコン/タブレット本体に付属のAC アダプターをPD-IN USB-Cポートに接続します。

#### **メモ:**

- 本製品の消費電力は15Wです。USB Type-C接続の電源アダプターを使用してパソコンを充電する際は、パ ソコン推奨の電源アダプターの出力より15W以上大きい出力の電源アダプターの使用を推奨します。上記 の出力に満たない場合、一部のパソコン/タブレットは電源供給・充電されないことがあります。また、電源 供給・充電がされるパソコン/タブレットで低速充電の警告が表示されることがありますが使用には問題あ りません。
- 取り付けたM.2 NVMe SSDやUSB 機器を接続しているときは、データの読み書き中にACアダプターを抜 き挿ししないでください。 USB 機器の接続が一時的に切れて、ファイルの破損・消失の原因になります。
- USB PDに対応したACアダプター以外は接続しないでください。故障の原因になります。

# <span id="page-12-0"></span>**第2章 外付けUSBドライブとして使う**

本章では、本製品を外付けUSBドライブとして使う方法について説明します。

## **使い方**

本製品をUSBドライブ(外付けのSSDケース)として使用する場合は、以下の手順でセットアップしてくださ い。

**メモ:** 新しいドライブの場合は、フォーマットが必要です。「ドライブのフォーマット」(P.13)を参照して フォーマットを行ってください

- **1 本製品からすべてのドライブの接続を外します。**
- **2 本製品にドライブを取り付けます。**

ドライブの取り付け方についての注意点は、「SSDの取り付け方」(P.9)を参照してください。

**3 ACアダプターを接続する場合は、本製品とコンセントに挿します。**

**メモ:** 必ずパソコン/タブレットへ接続する前に行ってください。

**4 USBケーブルの一方を、本製品のUSB-C to Hostポートに接続します。**

**5 USBケーブルのもう一方を、接続したいパソコン/タブレットにつなげます。**

本製品がUSBドライブとして認識され、使用できるようになります。

## <span id="page-13-0"></span>**ドライブのフォーマット**

#### **フォーマット時のご注意**

- フォーマットすると、ドライブ内のデータはすべて消去されます。
- フォーマット中は、絶対にパソコンの電源をOFFにしたり、本製品につながるコンセントやケーブルの抜 き挿しをしたりしないでください。

ドライブが破損するなどの問題が発生します。また、以後の動作についても保証できません。

## **フォーマット方法**

ここでは例として、Windows標準の機能を使ってドライブをフォーマットする手順を説明します。 お使いの環境やドライブの状態によっては、手順の細部が異なる場合があります。 フォーマットについての詳細は、Windowsのヘルプを参照してください。

#### **1 Windowsの「ディスクの管理」画面を表示します。**

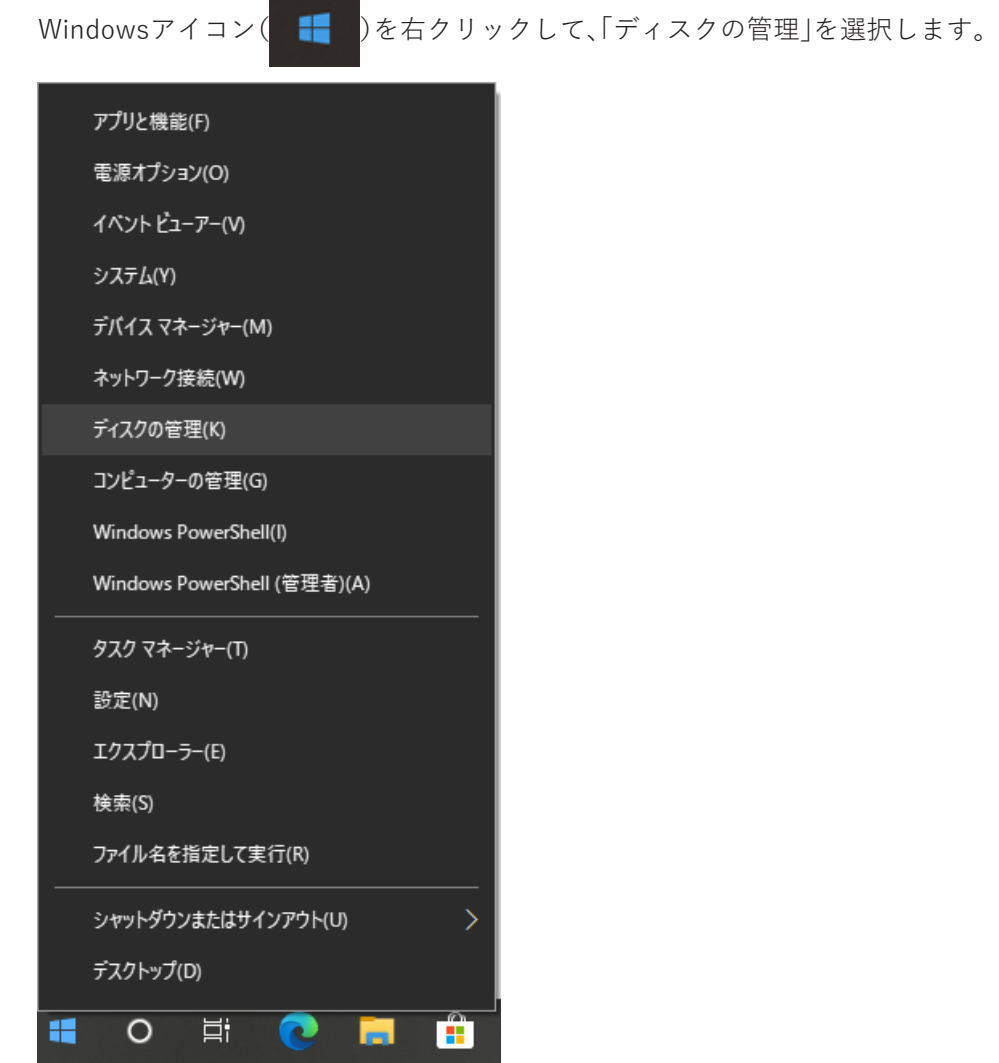

**メモ:** 「ユーザーアカウント制御」の画面が表示されたら、[はい]を選択します。

#### **2 以下の画面が表示された場合は、パーティションスタイルを選択して、[OK]をクリックします。**

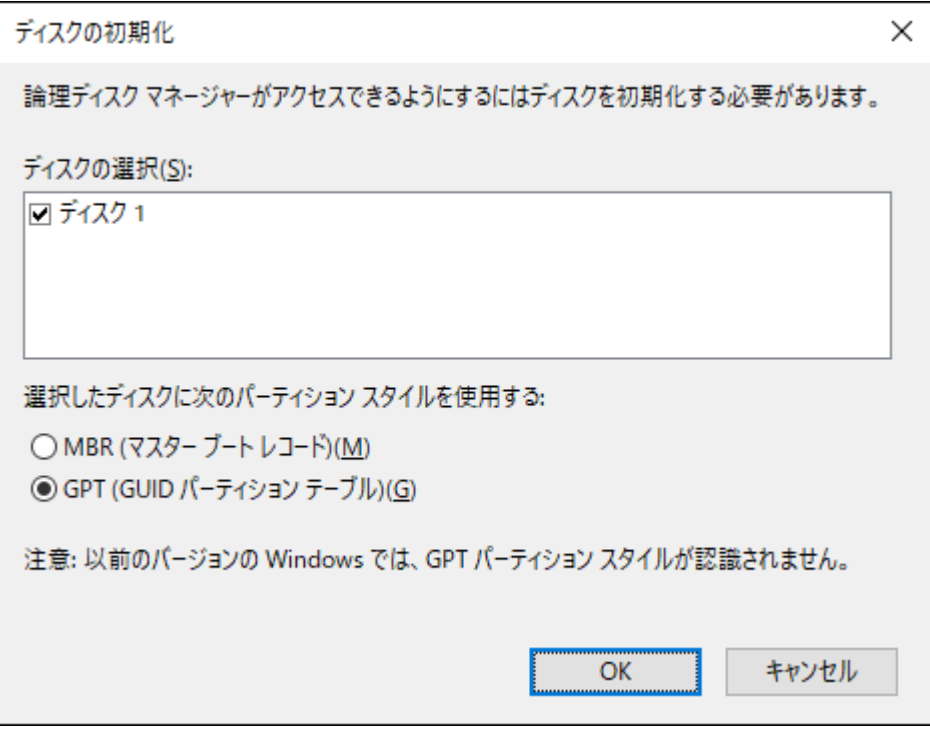

**メモ:** 

- MBR(マスターブートレコード)は、1パーティションの上限が2TBまでという制限があります。主に Windows XP以前で使われていた形式であるため、Windows XPで使用する場合に選択してください。
- GPT(GUIDパーティションテーブル)は、Windows Vista以降に対応した形式で、2TB以上を1パーティ ションとして使用できます。大容量SSDを使用したり、Windows 11/10/8.1で使用したりする場合に 選択してください。

#### **3 フォーマット対象のディスクにある、「未割り当て」領域を右クリックし、[新しいシンプルボリューム] を選択します。**

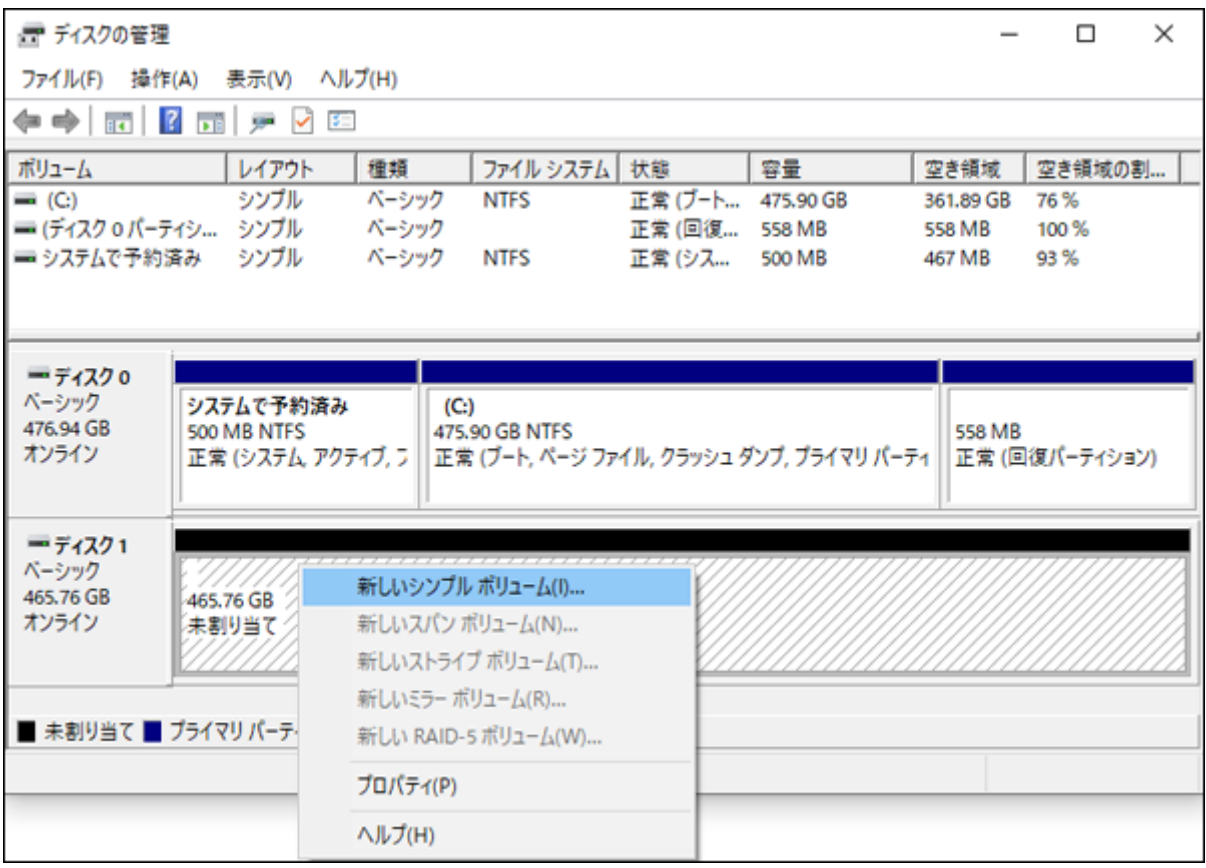

#### **[次へ]をクリックします。**

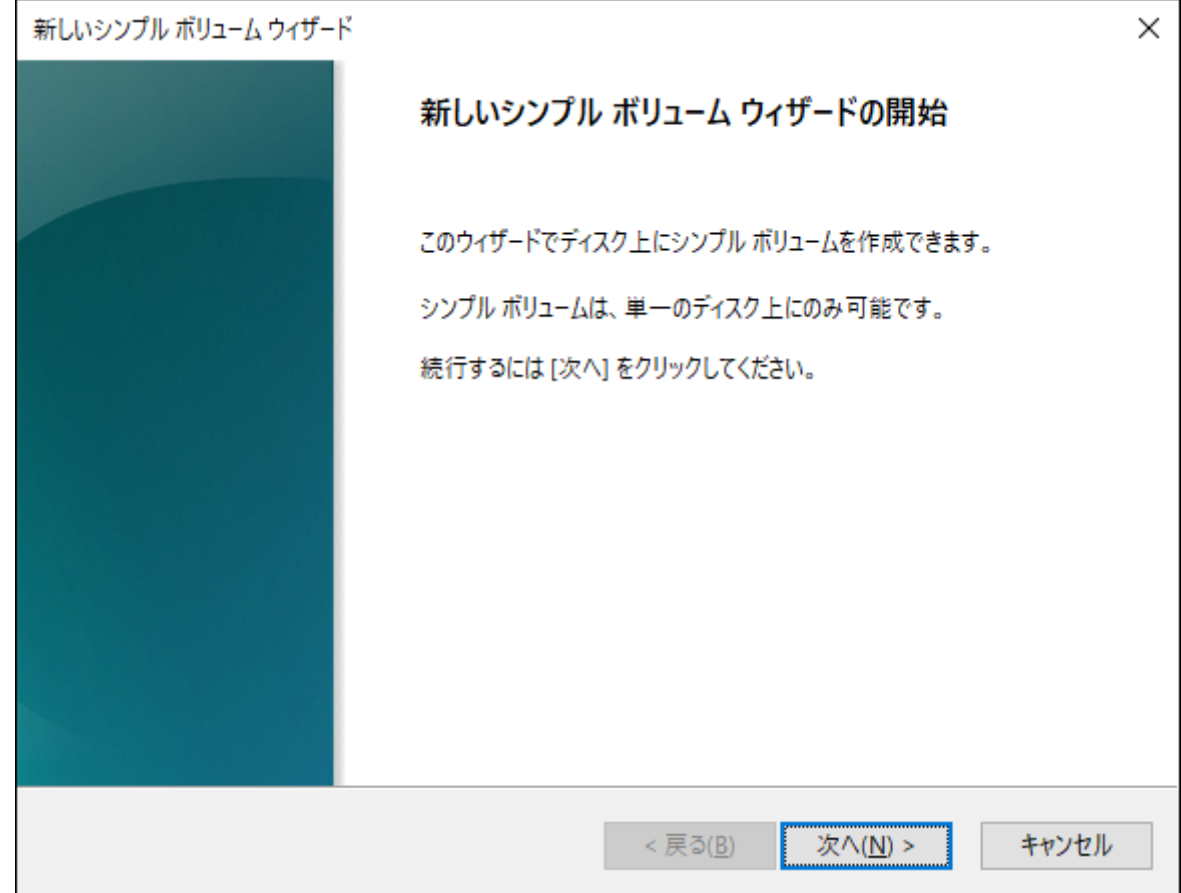

#### **5[次へ]をクリックします。**

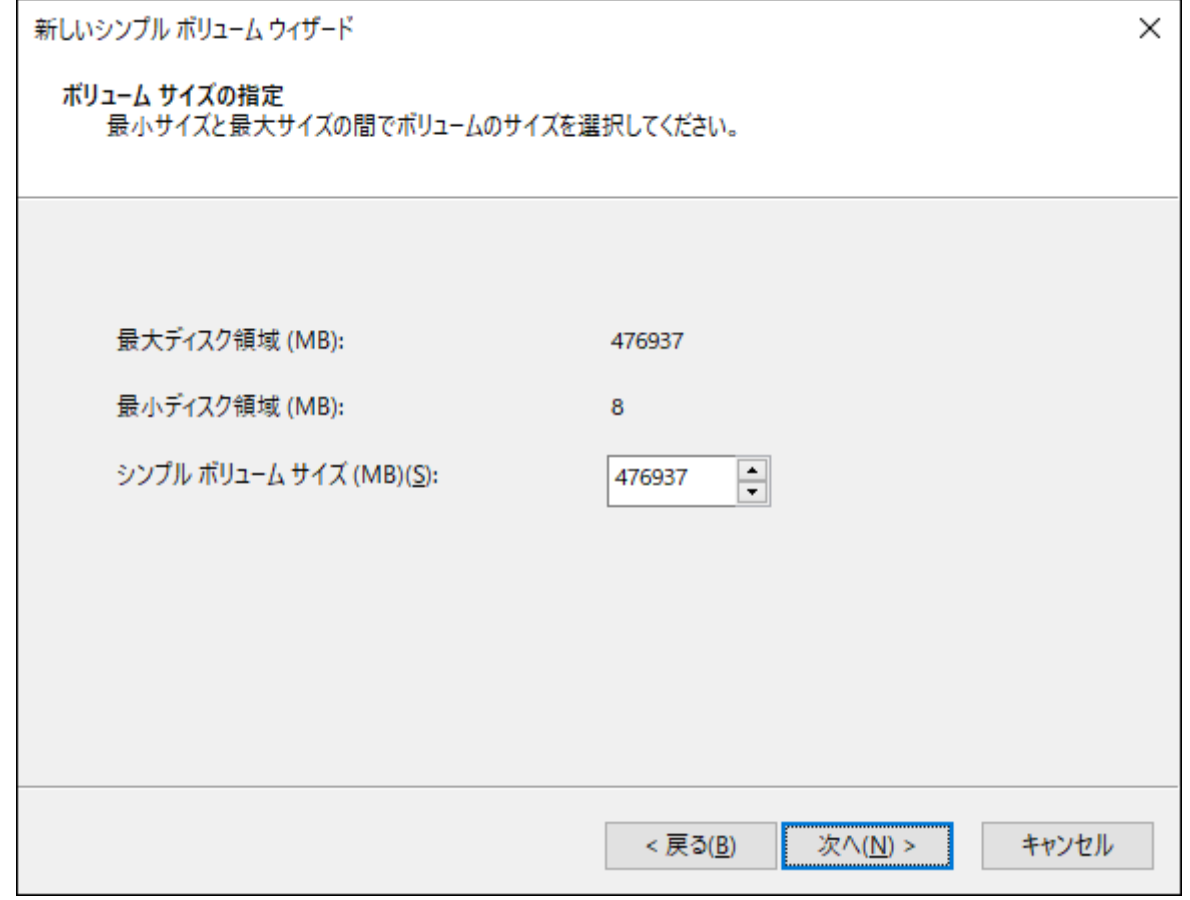

**メモ:** 「シンプルボリュームサイズ」は、通常は初期設定のまま変更する必要はありません。パーティショ ンを区切って、複数のドライブとして使用する場合は、任意の容量を設定してください。

#### **「次のドライブ文字を割り当てる」を選択し、任意のドライブ名を設定して[次へ]をクリックします。**

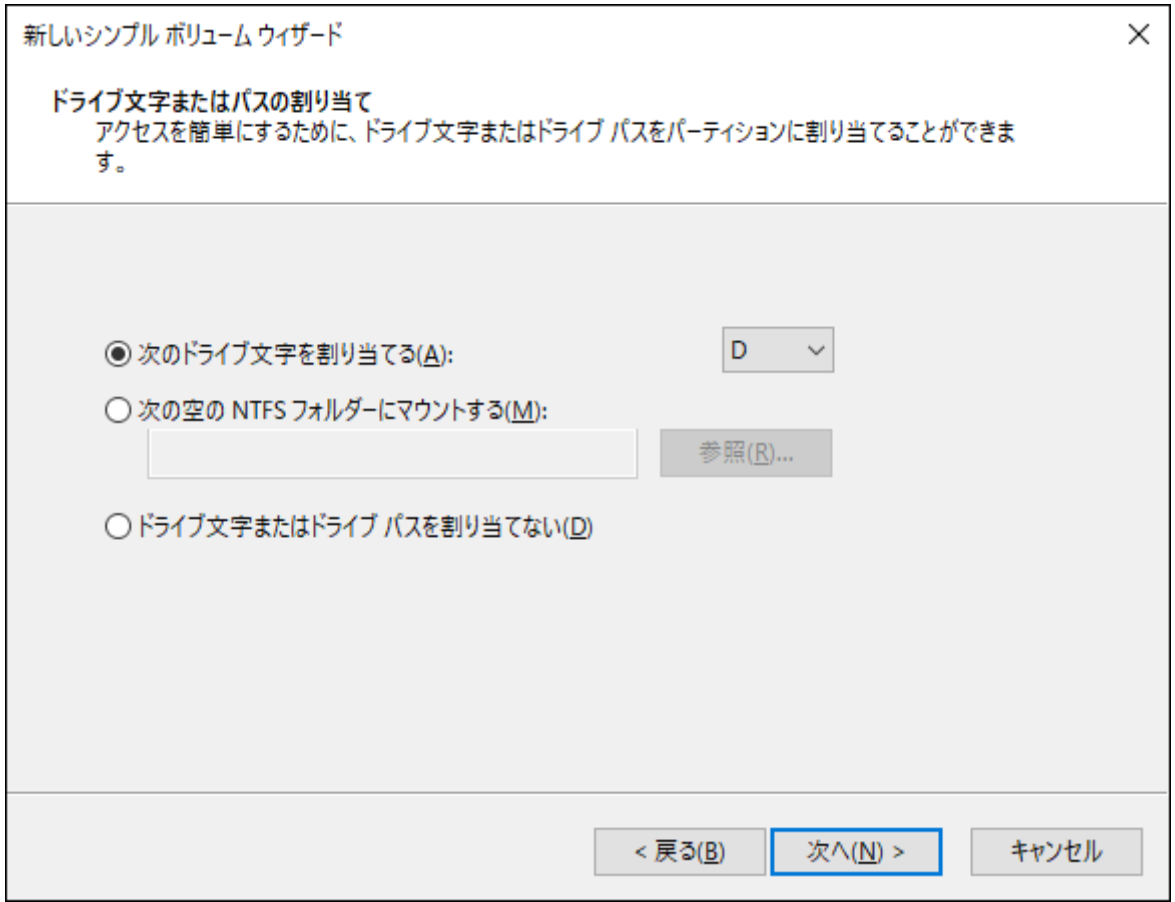

#### **7「このボリュームを次の設定でフォーマットする」を選択し、以下のように設定して、[次へ]をクリック します。**

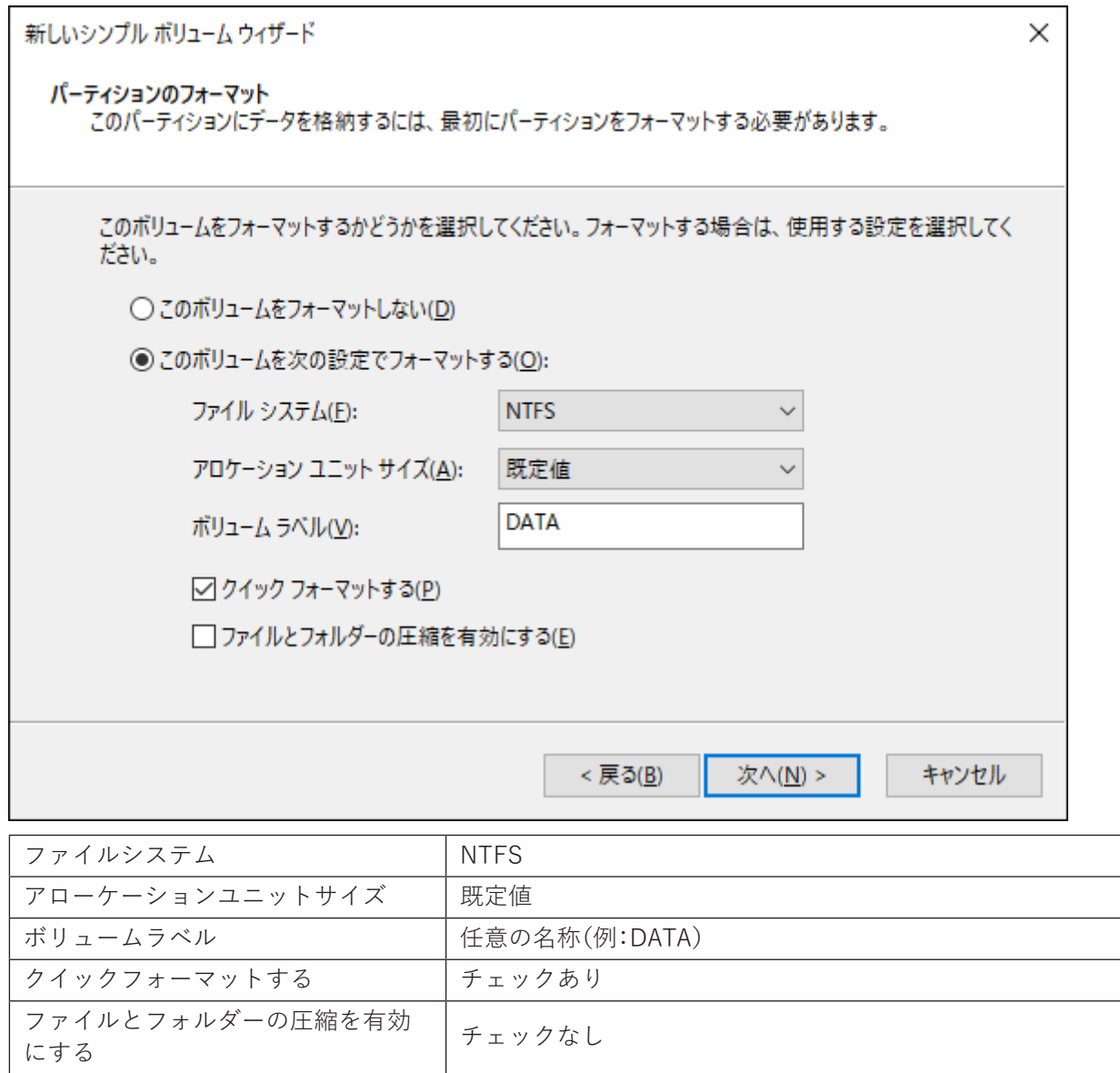

**8[完了]をクリックすると、フォーマットが始まります。**

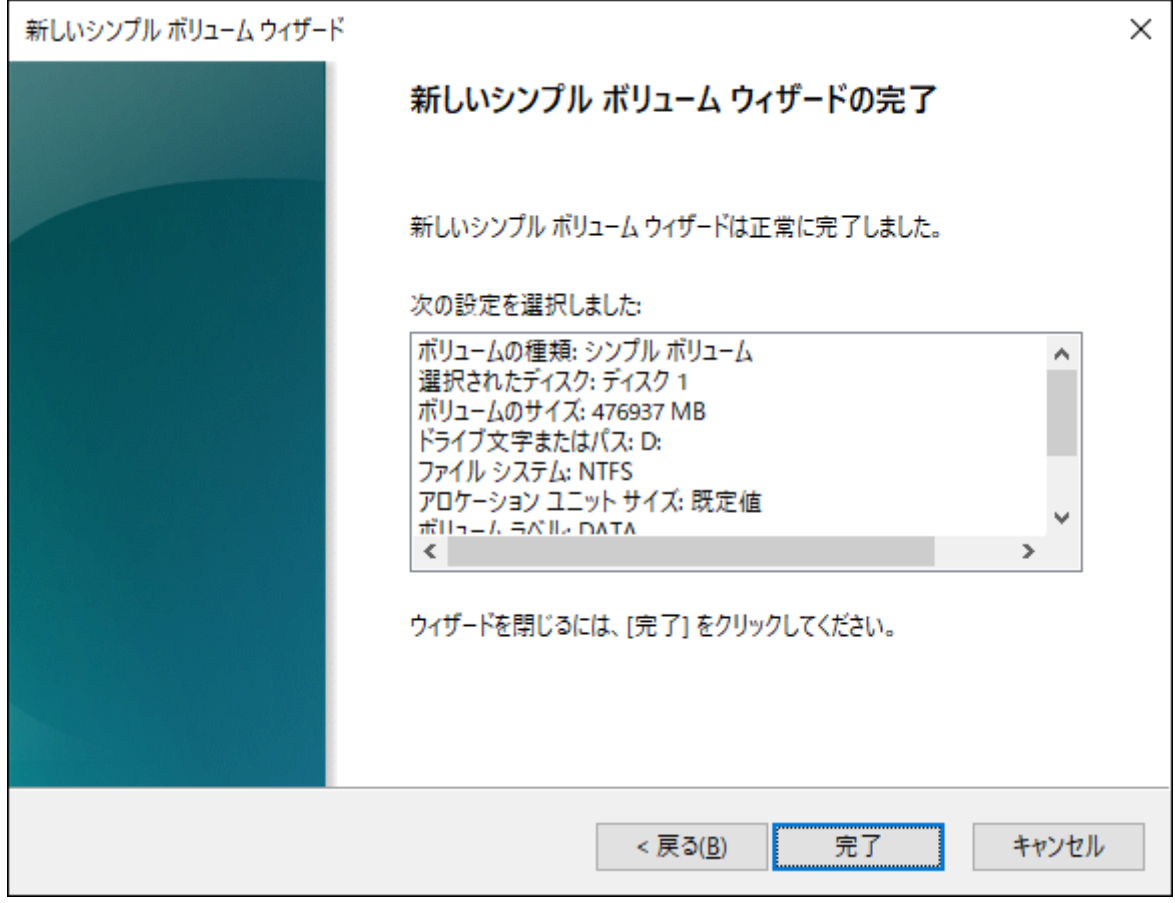

**メモ:** フォーマットを途中で中止したい場合は、フォーマット中のパーティションを右クリックし、 [フォーマットの中止]をクリックしてください。

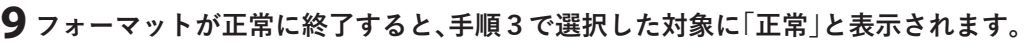

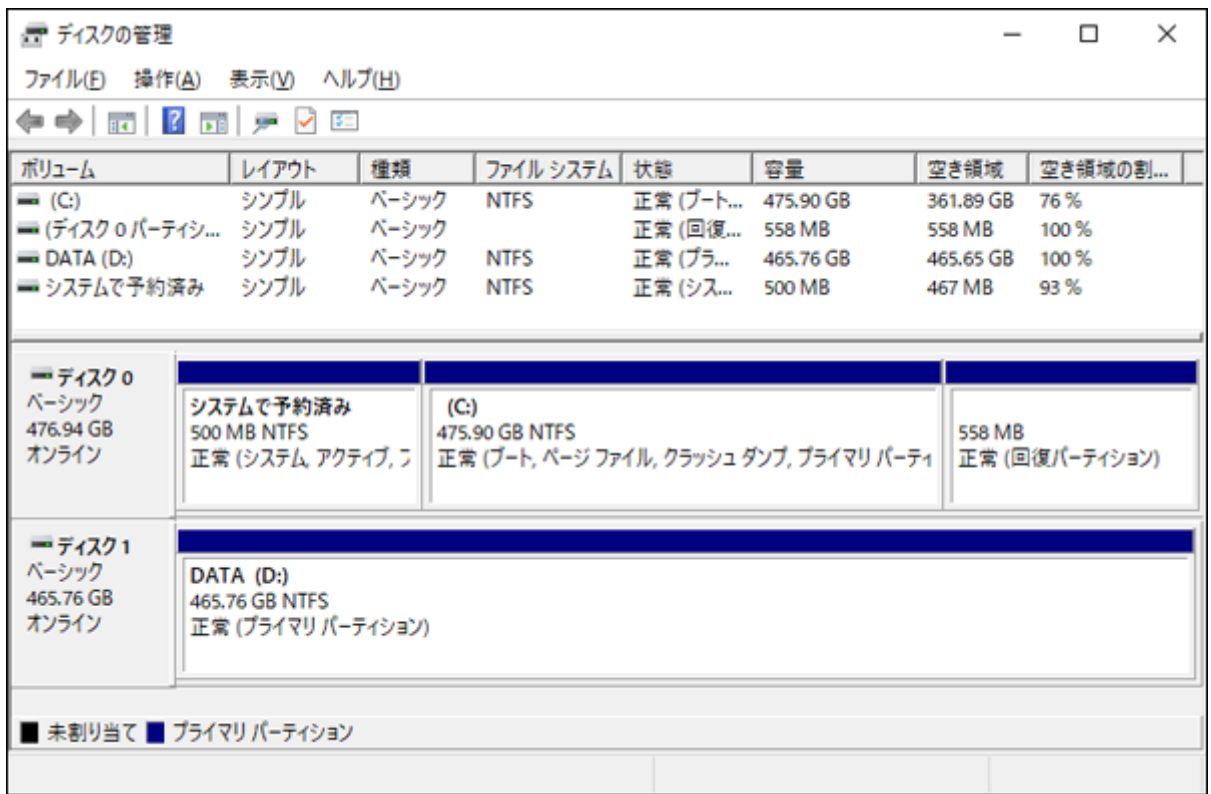

第2章 外付けUSBドライブとして使う

以上で完了です。

<span id="page-22-0"></span>**第3章 困ったときは**

本章では、本製品を使用していて、困ったときの対処について説明します。

## **ディスプレイの映像が表示されない**

以下を確認してください。

- HDMIケーブルが正しく接続されているか。
- HDMIケーブルが破損していないか。
- HDMI対応TV/モニターの入力切り替えが正しく行われているか。
- 接続したパソコン/タブレットがUSB Type-C端子からの映像出力に対応しているか。

### **本製品がパソコンで認識されない**

パソコンに接続しているUSB Type-Cケーブルを一度抜いた後パソコンを再起動し、もう一度パソコン本体に USB Type-Cケーブルを接続してください。

## **ドライブがパソコンに認識されない**

以下を確認してください。

- ドライブが本製品に正しく挿し込まれているか。 パソコンによっては、本製品を接続したまま起動すると認識されないことがあります。その場合は、 Windowsが起動してから本製品をパソコンに接続してください。
- USBケーブルやACアダプターが正しく接続されているか。
- ドライブをフォーマットしているか。 ドライブのフォーマット方法は、「ドライブのフォーマット」(P.13)を参照してください

<span id="page-23-0"></span>**付録**

本章では、本製品の仕様やその他の情報について説明します。

## **製品仕様**

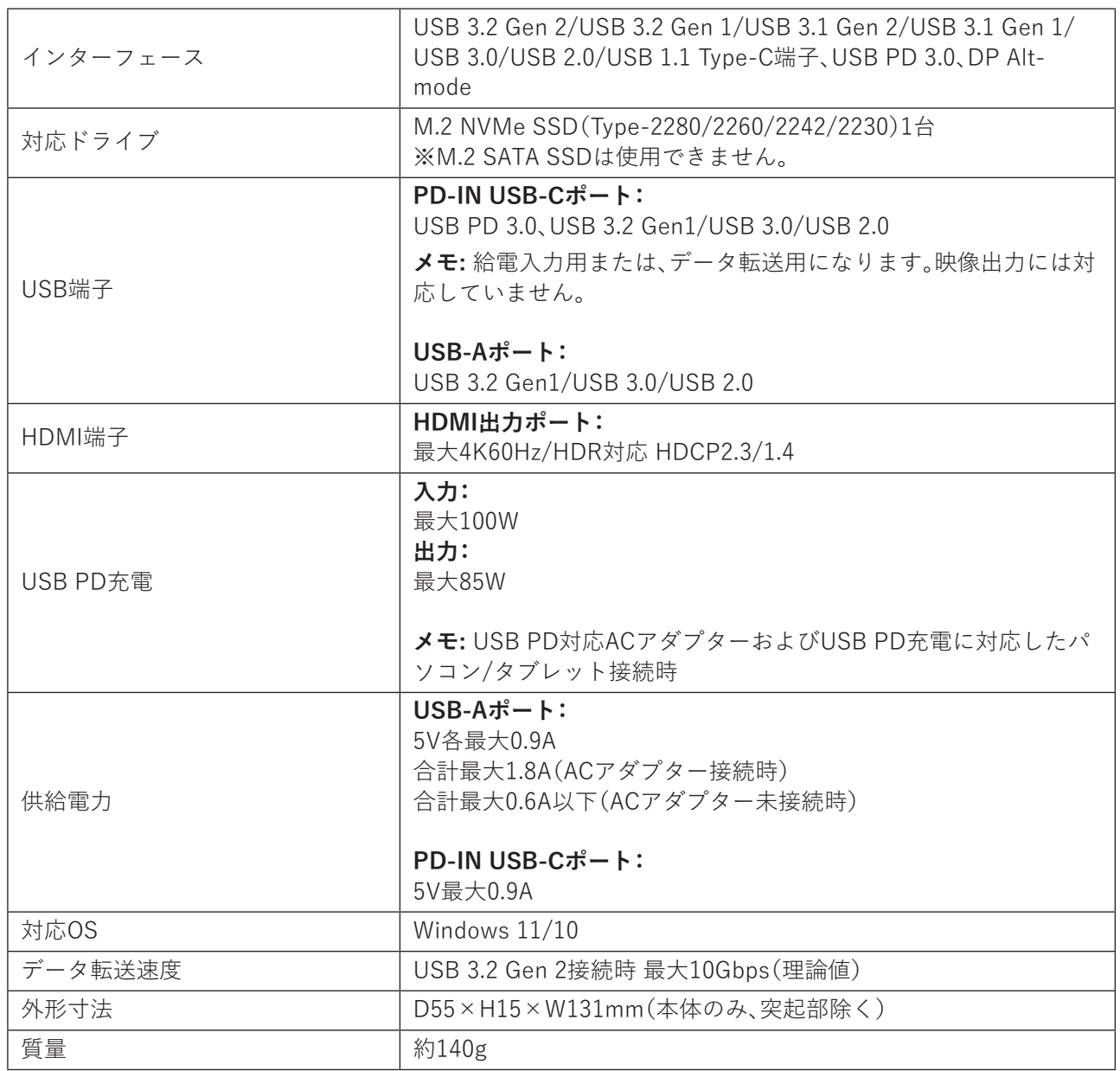

## <span id="page-24-0"></span>**免責事項**

- 本製品は、医療機器、原子力設備や機器、航空宇宙機器、輸送設備や機器など人命に関わる設備や機器、及び 高度な信頼性を必要とする設備や機器としての使用またはこれらに組み込んでの使用は意図されており ません。これら、設備や機器、制御システムなどに本製品を使用され、本製品の故障により、人身事故、火災 事故、社会的な損害などが生じても、当社ではいかなる責任も負いかねます。設備や設計、制御システムな どにおいて、冗長設計、火災延焼対策設計、誤動作防止設計など、安全設計に万全を期されるようご注意願 います。
- 本製品は、日本国内での使用を前提に設計・製造されています。日本国外での使用における故障・不具合に ついての責任は負いかねますので、あらかじめご了承ください。
- 当社は、製品の故障に関して一定の条件下で修理を保証しますが、記憶されたデータが消失・破損した場合 については、保証しておりません。本製品がハードディスク等の記憶装置の場合または記憶装置に接続し て使用するものである場合は、本書に記載された注意事項を遵守してください。また、必要なデータはバッ クアップを作成してください。お客様が、本書の注意事項に違反し、またはバックアップの作成を怠ったた めに、データを消失・破棄に伴う損害が発生した場合であっても、当社はその責任を負いかねますのであら かじめご了承ください。
- 本製品に起因する債務不履行または不法行為に基づく損害賠償責任は、当社に故意または重大な過失が あった場合を除き、本製品の購入代金と同額を上限と致します。
- 本製品に契約の不適合があった場合、無償にて当該契約不適合を修補し、または契約不適合のない同一製 品または同等品に交換致しますが、当該契約不適合に基づく損害賠償の責に任じません。
- 本書に記載された責任は、日本国内においてのみ有効です。

#### **商標・登録商標**

- CFD™、玄人志向™は、株式会社メルコホールディングスの商標です。
- 「USB Type-C」および「USB-C」は、USB-IFの登録商標です。
- HDMI、HDMIロゴ、およびHigh-Definition Multimedia Interfaceは、HDMI Licensing Administrator, Inc. の商標または登録商標です。
- Nintendo Switch™は、任天堂の商標です。
- 本書に記載されている他社製品名は、一般に各社の商標または登録商標です。本書では、™、Ⓡ、Ⓒなどの マークは記載していません。